## **Working with Date and Time Summary Table**

The Date and Time Summary Table (Sm-Ov) depicts all dates and times specified in the ISO8601 date-time format.

Adding the date-time elements into the table, you can see their defined values, owners, and the list of the elements in which the date-time elements are used as tagged values.

## To create a table

- 1. In the Model Browser, select the owner for the new table.
- 2. Do one of the following:
  - Press Ctrl+N.
  - On the main toolbar, click
    Create Diagram
  - From the main menu, select **Diagrams** > **Create Diagram**.
  - Open the Content diagram and on its palette, click the Create Diagram button.
- In the opened window, search for Date and Time Summary Table. An empty table is created.

When you have a table, you can start filling it out. Here you can add only the elements which already exist in the model.

## To add existing model elements

- 1. In the table toolbar, click Add Existing. The Select ISO8601 Date Time dialog opens.
- 2. In the dialog, choose which date-time elements you need to add to the table.

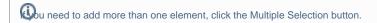

3. Click **OK** when you are done.

The selected date-time elements are added as rows.

## Related pages

Creating diagrams